#### **Osher NRC** National Resource Center for Osher Institutes

# **Zoom on Different Platforms**

**Screenshots from Zoom on different devices**

## **Windows and Mac Desktop Versions:**

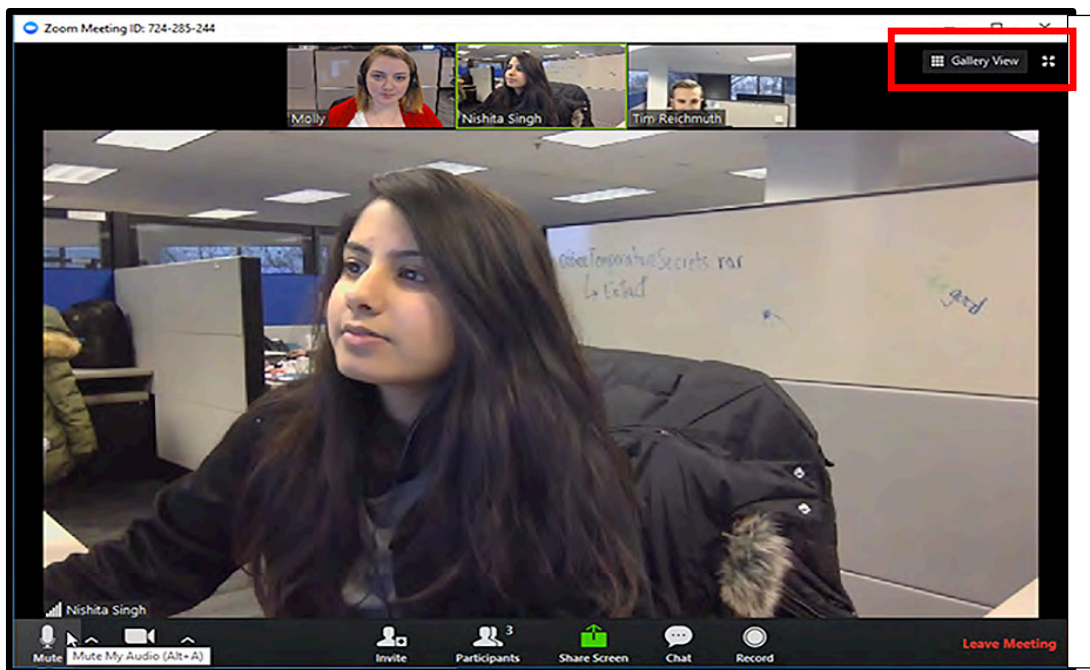

In Speaker view, the tool bar is at the bottom. The red box indicates the button to change from speaker view to gallery view. This screenshot is how participant's view the screen, the icons are different from participant to host.

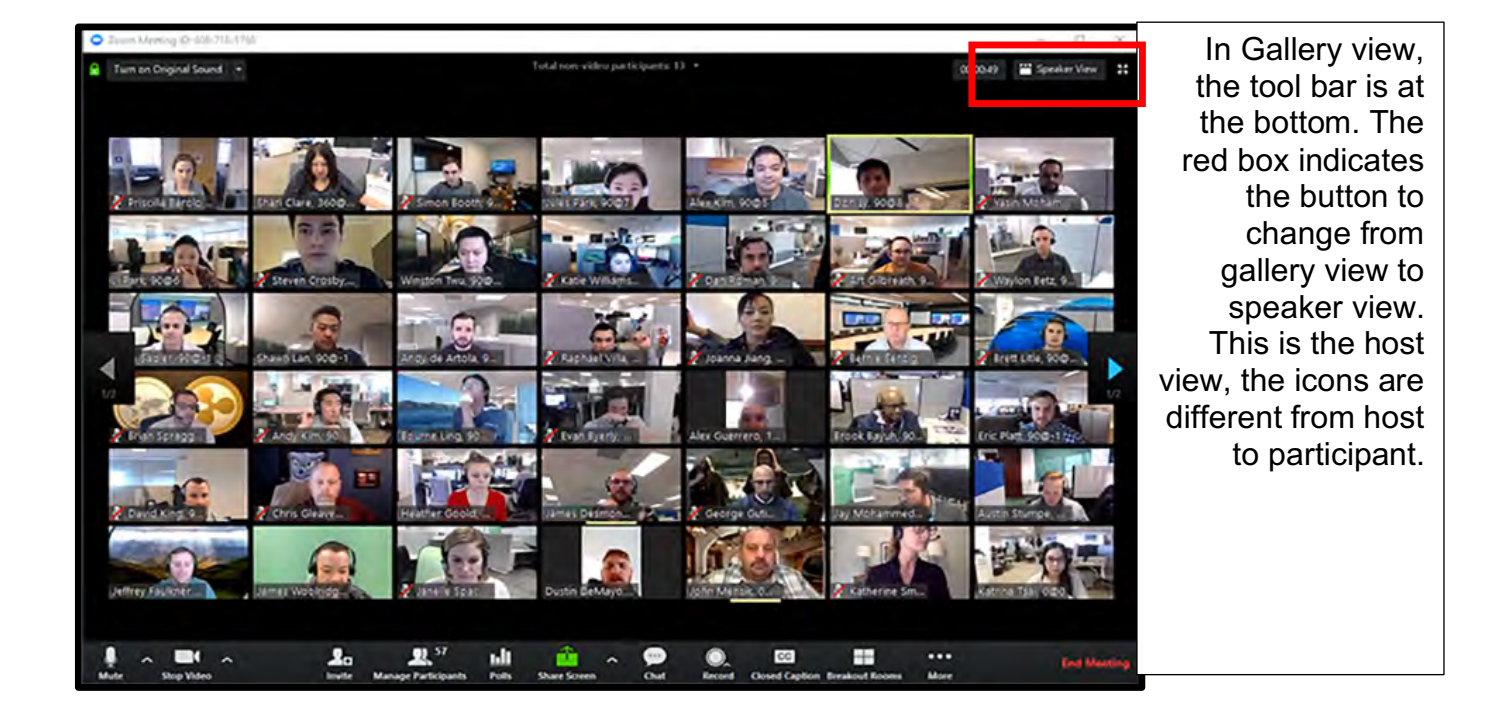

• **Note:** The toolbar may not be displayed depending on the user settings. On desktop versions, moving the mouse to the bottom of the Zoom window will display the toolbar. On smart devices, swiping up from the bottom or touching the Zoom window will display the toolbar.

### **Osher NRC** National Resource Center for Osher Institutes

## **Android Tablet/iPad:**

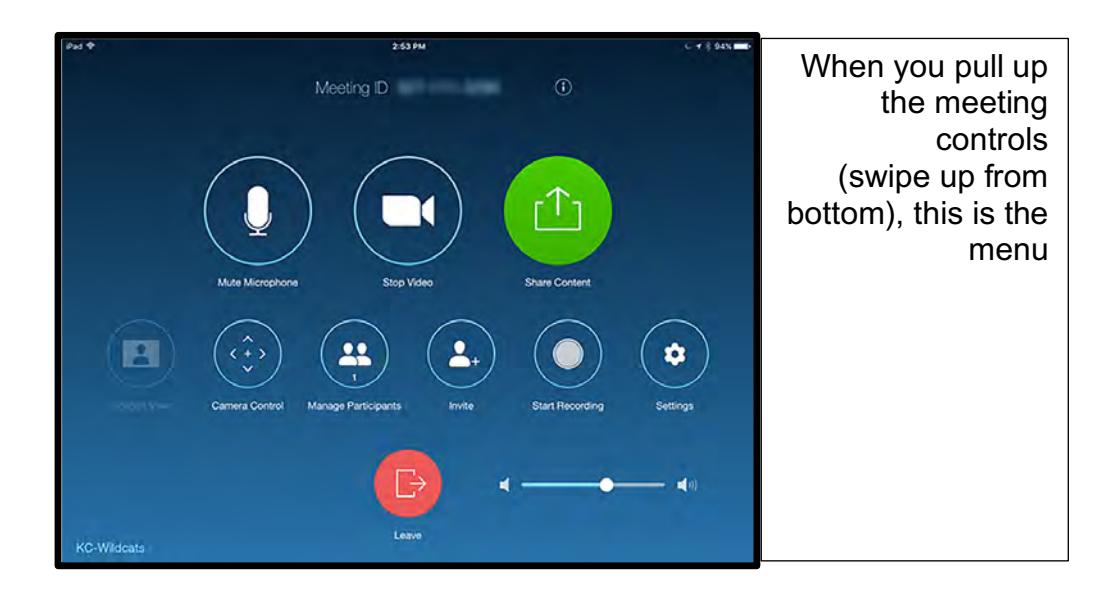

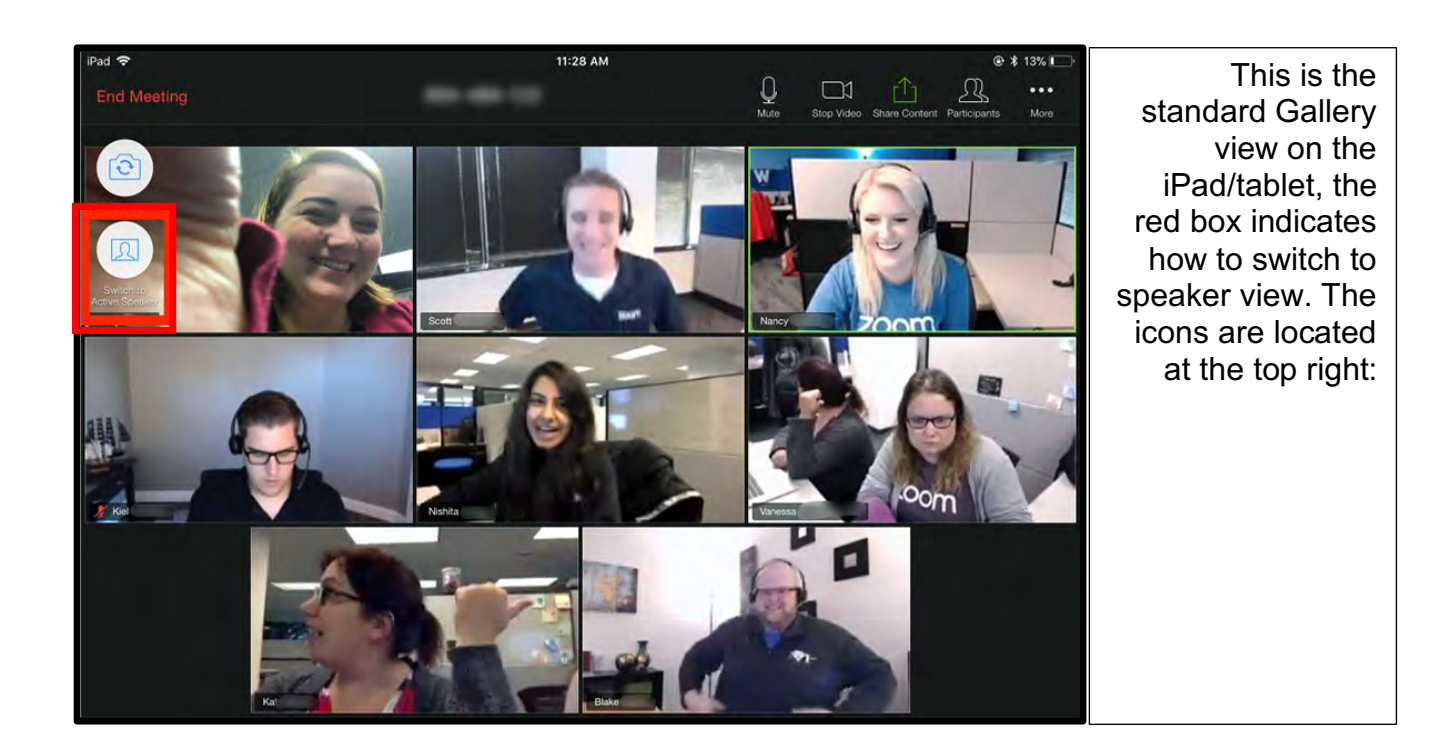

• **Note:** The toolbar may not be displayed depending on the user settings. On desktop versions, moving the mouse to the bottom of the Zoom window will display the toolbar. On smart devices, swiping up from the bottom or touching the Zoom window will display the toolbar.

#### **Osher NRC** National Resource Center for Osher Institutes

# **Android Smartphone/Apple iPhone:**

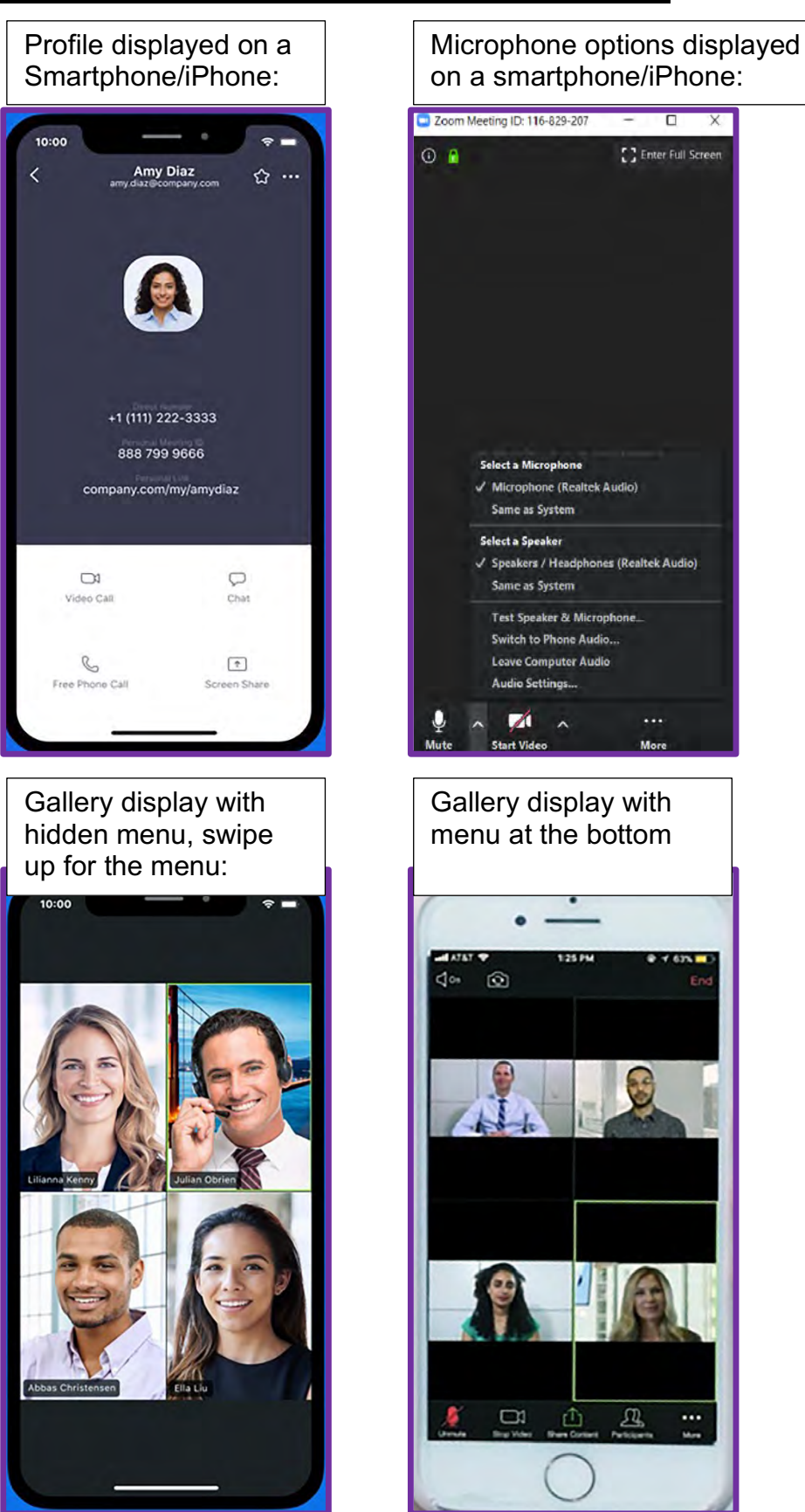

Speaker display with menu at the bottom888-799-8006 15<sup>c</sup> ı

• **Note:** The toolbar may not be displayed depending on the user settings. On desktop versions, moving the mouse to the bottom of the Zoom window will display the toolbar. On smart devices, swiping up from the bottom or touching the Zoom window will display the toolbar.